## **Site configuration**:

A .htaccess file in the top-level folder contains the following instructions: *# Go to the specially provided Error 404 page on Error 404 (page not found) ErrorDocument 404 https://suttonpoyntz.org.uk/index.php/error-404*

*# Force the whole site to use HTTPS encryption RewriteEngine On RewriteCond %{HTTPS} !=on RewriteRule ^(.\*)\$ https://%{HTTP\_HOST}%{REQUEST\_URI} [L,R=301]*

## **Templates**:

 $\bullet$ 

 $\bullet$ 

The site is based on the Cassiopeia template, which is an integral part of Joomla 4. We created a child template, called site1, which is used throughout the website. This child template has the following changes, compared with the basic Cassiopeia template: **Settings**  $\bullet$ 

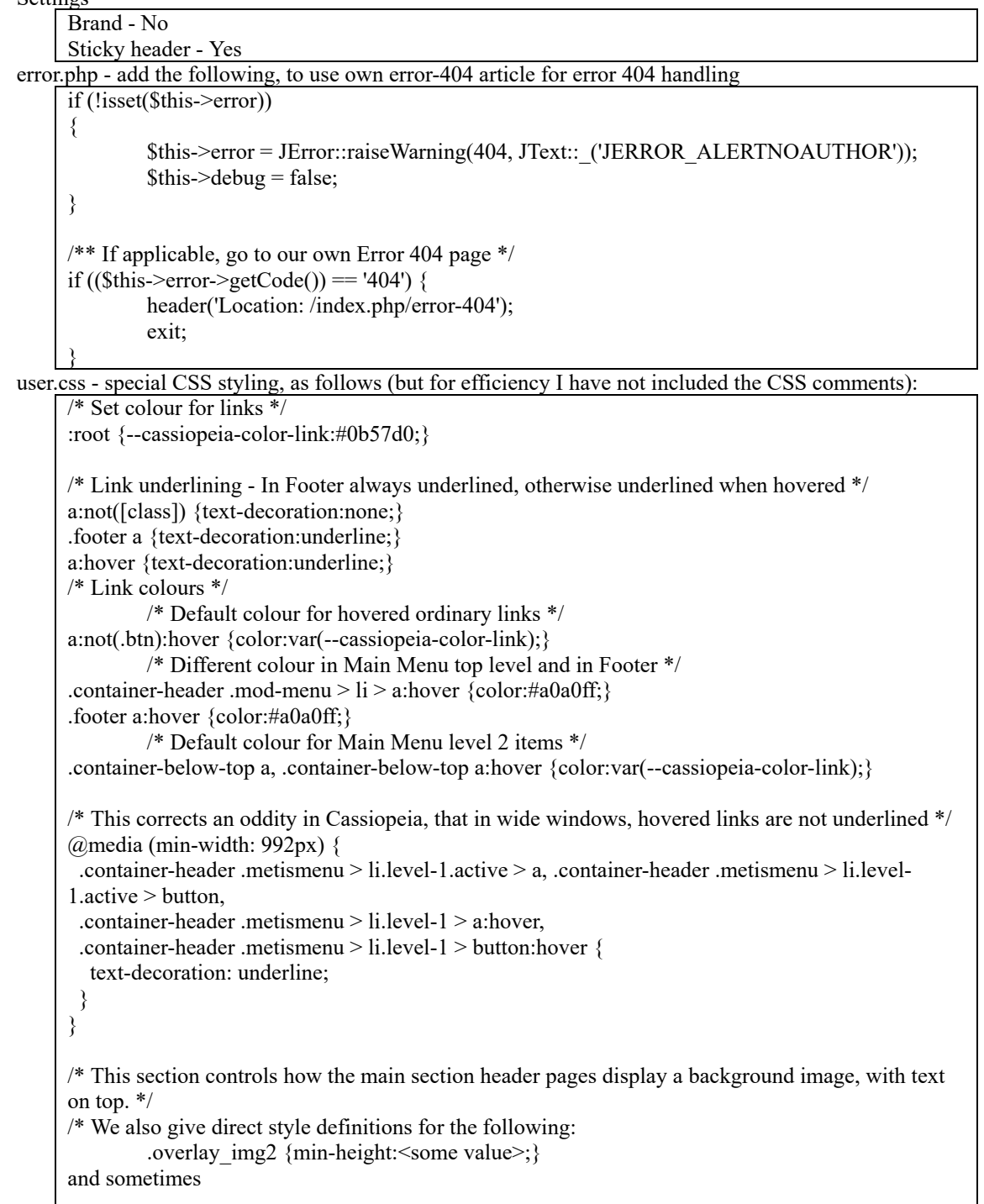

.overlay\_txt {background-color: <some-value>; } /\* /\* There were some other direct style definitions, which can be removed after a time \*/ .overlay\_cont {position: relative; top: 0; z-index:1; margin:auto; max-width:1000px; backgroundcolor:#304830;} .overlay img2 {position:relative; top:0; z-index:-1; width:100%;} .overlay img2 img {width:100%;} .overlay btm {position: relative; bottom:0; font-size:8px; line-height:8px; } .overlay txt {position: absolute; top: 30px; left: 5%; right: 5%; background-color: #1d0e0355; color: #ffffff; padding-bottom: 10px;} /\* Specifies colour and behaviour of links on section header pages \*/ .overlay txt a, {color:#ffffff; text-decoration:underline;} .overlay txt a:hover {color:#a0a0ff;} /\* Spacing at bottom of page Header \*/ .container-header {margin-bottom:0.5em;} /\* Controls behaviour of top part of header, containing Main Menu, Site Title, and Search \*/ .container-header .container-below-top {padding-top:0; padding-bottom:0; display:flex; flexwrap:wrap; justify-content:space-between;} /\* Controls behaviour of Main Menu \*/ .navbar {align-items:flex-start;} @media (min-width: 768px) {.navbar-expand-sm, .navbar-expand-md, .navbar-expand-lg, .navbarexpand-xl, .navbar-expand-xxl, {-ms-flex-wrap: wrap;flex-wrap: wrap; -webkit-box-pack: justify;-ms-flex-pack: justify;justify-content: space-between;}} @media (min-width: 768px) {.navbar-expand-sm .navbar-toggler, .navbar-expand-md .navbartoggler, .navbar-expand-lg .navbar-toggler, .navbar-expand-xl .navbar-toggler, .navbar-expand-xxl .navbar-toggler {display: flex;}} @media (min-width: 768px) {.navbar-expand-sm .navbar-collapse, .navbar-expand-md .navbarcollapse, .navbar-expand-lg .navbar-collapse, .navbar-expand-xl .navbar-collapse, .navbar-expandxxl .navbar-collapse {-ms-flex-preferred-size: 100%;flex-basis: 100%;display: none !important;}} .container-header .navbar-collapse.show {display: flex !important;} @media (min-width: 992px) {.container-header .mod-menu {-ms-flex: 1 1 100%; -webkit-box-orient: vertical;-ms-flex-direction: column;flex-direction: column;}} .container-header .mod-menu {float:right;} /\* Controls display, when expanded, of Main Menu items \*/ .metismenu.mod-menu .metismenu-item {font-size: 1rem; line-height: 1.1; padding: 0.5em 1em;} /\* Space above first item of page content \*/ .container-component > \* + \*, .container-component > :first-child, .container-sidebar-left > \* + \*, .container-sidebar-left > :first-child, .container-sidebar-right > \* + \*, .container-sidebar-right > :first-child {margin-top: .5em;} /\* Padding at top and bottom of page Footer \*/ .footer .grid-child {padding-top: .5em; padding-bottom: 0;} /\* These items vary the font size in section header pages as the window width decreases \*/ @media (max-width: 576px) {.overlay\_txt h1 {font-size:calc(1rem + 2.54vw)}} @media (max-width: 576px) {.overlay\_txt h3 {font-size:calc(0.75rem + 2.13vw)}} @media (max-width: 576px) {.overlay txt p {font-size:calc(0.5rem + 1.39vw);}} /\* Sets margin below text paragraphs in section header pages \*/ .overlay txt p {margin-bottom:0.5rem;} /\* Redundant - relates to DJ-ImageSlider which is not now used \*/ .card-body {padding:0} /\* Space between site logo and site name \*/ .mod header logo {margin-right:10px;}  $/*$  Padding above Main Menu (first instruction here seems to be redundant) \*/ .container-header nav {margin-top:0} .container-below-top nav, .container-below-top .mod-finder {margin-top:20px;} /\* Controls display of Breadcrumb \*/ .container-header .container-nav {display:flex; flex-direction:column; flex-wrap:wrap; justify-

```
content:space-between; padding-top:0; padding-bottom:0.5em;}
.container-nav .mod-breadcrumbs__wrapper, .container-nav .mod-menu {display:flex;}
.container-nav .breadcrumb-item, .container-nav .mod-breadcrumbs__here, .container-nav .mod-
menu .level-1 {color:#ffffff;}
.container-nav .breadcrumb-item.active {color:#ffffff;}
.container-nav .breadcrumb-item a, .container-nav .mod-menu .level-1 a {color: #ffffff;}
.container-nav .breadcrumb-item a:hover, .container-nav .mod-menu .level-1 a:hover {color:
#a0a0ff;}
/* Colour of level 2 items in Main Menu */
.container-nav .mod-menu .mm-collapse {color:#000000;}
.container-nav .mod-menu .mm-collapse a {color:var(--cassiopeia-color-link);}
.container-nav .mod-menu .mm-collapse a:hover {color:var(--cassiopeia-color-hover); text-
decoration:underline;}
/* Position of items in Events slideshow */
.camera_wrap {margin-left:100px;}
/* Redundant - JEvents not now used */
.jevtt text .fwb {display:none;}
/* Display of items in file lists */
.easyfolderlisting li {float:left; padding-right:16px;}
/* More on display of Breadcrumb */
.mod-breadcrumbs wrapper {position:relative;}
.* Controls display of Gallery slides */
slideplus-stripe>div {flex-wrap:wrap;}
/* Site Map line height */
.menu_sitemap {line-height:1;}
/* Make Footer full width */
.footer .custom {width:100%;}
/* Don't display type, author etc. of pages found in Search */
.result taxonomy {display:none;}
```
Adapted code - file /templates/cassiopeia\_site1/html/mod\_finder/default.php was edited so that the Search item on each page appears just as a Search icon, which expands when clicked to show the Search text box. In the code below, text in green has been added and text in purple has been deleted, when compared with the original PHP code.

```
<?php
/**
* @package Joomla.Site
* @subpackage mod_finder
*
* @copyright (C) 2011 Open Source Matters, Inc. <https://www.joomla.org>
* @license GNU General Public License version 2 or later; see LICENSE.txt
*/
defined('_JEXEC') or die;
use Joomla\CMS\HTML\HTMLHelper;
use Joomla\CMS\Language\Text;
use Joomla\CMS\Router\Route;
use Joomla\Module\Finder\Site\Helper\FinderHelper;
// Load the smart search component language file.
\langlelang = \langleapp->getLanguage();
$lang->load('com_finder', JPATH_SITE);
$input = '<input type="text" name="q" id="mod-finder-searchword' . $module->id . '" class="js-
finder-search-query form-control" value="' . htmlspecialchars($app->input->get('q', '', 'string'),
ENT_COMPAT, 'UTF-8') . '"'
```

```
. ' placeholder="' . Text:: ('MOD_FINDER_SEARCH_VALUE') . "'>';
\text{ShowLabel} = \text{Sparams-}\text{set('show label', 1)};$labelClass = (!$showLabel ? 'visually-hidden ' : '') . 'finder';
\text{Slabel} = \text{Kabel for} = '\text{mod-finder-searchword}'. \text{Smodule} \text{Sid} . '" class="'. \text{SlabelClass}. '">'.
$params->get('alt_label', Text::_('JSEARCH_FILTER_SUBMIT')) . '</label>';
\text{South} = ";
if ($params->get('show_button', 0)) {
  $output = $label;$output .= '<div class="mod-finder__search input-group">';
  \text{South} = \text{Sinput};$output .= '<button class="btn btn-primary" type="submit"><span class="icon-search icon-
white" aria-hidden="true"></span> ' . Text:: ('JSEARCH_FILTER_SUBMIT') . '</button>';
  \text{South} = \langle \text{div} \rangle;
} else {
  $output = $label;$output =$input;}
Text::script('MOD_FINDER_SEARCH_VALUE');
/** @var Joomla\CMS\WebAsset\WebAssetManager $wa */
$wa = $app->getDocument()->getWebAssetManager();
$wa->getRegistry()->addExtensionRegistryFile('com_finder');
/*
* This segment of code sets up the autocompleter.
*/
if ($params->get('show_autosuggest', 1)) {
  $wa->usePreset('awesomplete');
  $app->getDocument()->addScriptOptions('finder-search', ['url' =>
Route:: ('index.php?option=com_finder&task=suggestions.suggest&format=json&tmpl=componen
t', false)]);
  Text::script('JLIB_JS_AJAX_ERROR_OTHER');
  Text::script('JLIB_JS_AJAX_ERROR_PARSE');
}
$wa->useScript('com_finder.finder');
\gamma<form class="mod-finder js-finder-searchform form-search" action="<?php echo Route::_($route);
?>" method="get" role="search">
<div class="mod-finder js-finder-searchform form-search">
<button class="navbar-toggler navbar-toggler-right collapsed" type="button" data-bs-
toggle="collapse" data-bs-target="#j4123-search" aria-controls="j4123-search" aria-
expanded="false" aria-label="Toggle Navigation"><span class="icon-search icon-white" aria-
hidden="true"></span></button>
<form id="j4123-search" class="mod-finder js-finder-searchform form-search collapse"
action="<?php echo Route:: ($route); ?>" method="get" role="search">
  <?php echo $output; ?>
  \langle?php $show_advanced = $params->get('show_advanced', 0); ?>
  \langle?php if ($show_advanced == 2) : ?>
     <br/>br><a href="<?php echo Route::_($route); ?>" class="mod-finder__advanced-link"><?php echo
Text::_('COM_FINDER_ADVANCED_SEARCH'); ?></a>
  \langle?php elseif ($show_advanced == 1) : ?>
```
<div class="mod-finder\_\_advanced js-finder-advanced"> <?php echo HTMLHelper::\_('filter.select', \$query, \$params); ?>  $\langle$ div $>$  $\langle$ ?php endif; ? $>$  $\langle$ ?php echo FinderHelper::getGetFields(\$route, (int) \$params->get('set\_itemid', 0)); ?> </form>

- $\langle$ div>
- Adapted code file /libraries/src/Filesystem/Folder.php was edited to add an  $\omega$  symbol before the 3 instances of the set time limit instruction, so that the instruction does not generate an error message every time (one.com do not allow this instruction to be executed).

**Settings**: The Global Configuration was amended as follows:

Menus: Disable "Show Page Heading"

Articles: Disable "Article Info Title", "Category", "Author", "Publish Date", "Navigation" and "Hits" Text filters: Managers and SuperUsers are set up with a Custom Forbidden List - this list has the same attributes as the Default List, and includes all the same tags apart from embed and iframe, which are now allowed

**Extensions**: The following Joomla extensions were installed:

Akeeba Backup - this is used for taking regular backups of the site, which allows us to restore the site if it becomes corrupted or if we wish to move it to another location

jDownloads - displays Archive pages as file and folder tree

sigplus - displays image galleries

JCE Editor - this is the selected Article Editor

boxplus - this is used to display material (images, video, audio clips, etc.) in pop-up "lightbox" windows Easy Folder Listing - this extension allows a list of files in a server folder to be displayed, as links Phoca Maps - the extension selected for displaying Google Maps in the website Slideshow CK - this extension displays the event banners on the Events page

**Modules**: Several Site Modules were created, and others deleted or modified. These are used to display special content on the site or on individual pages

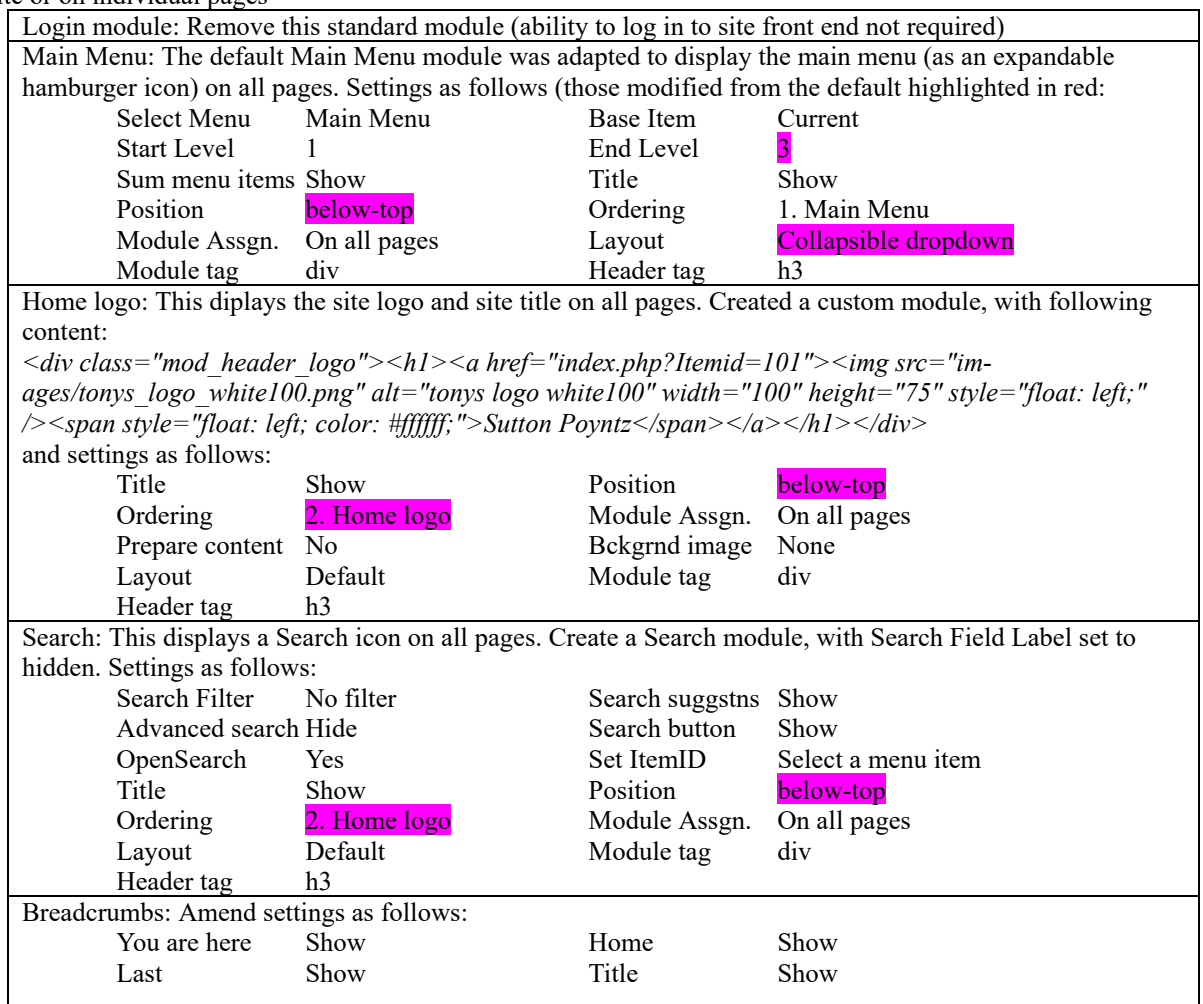

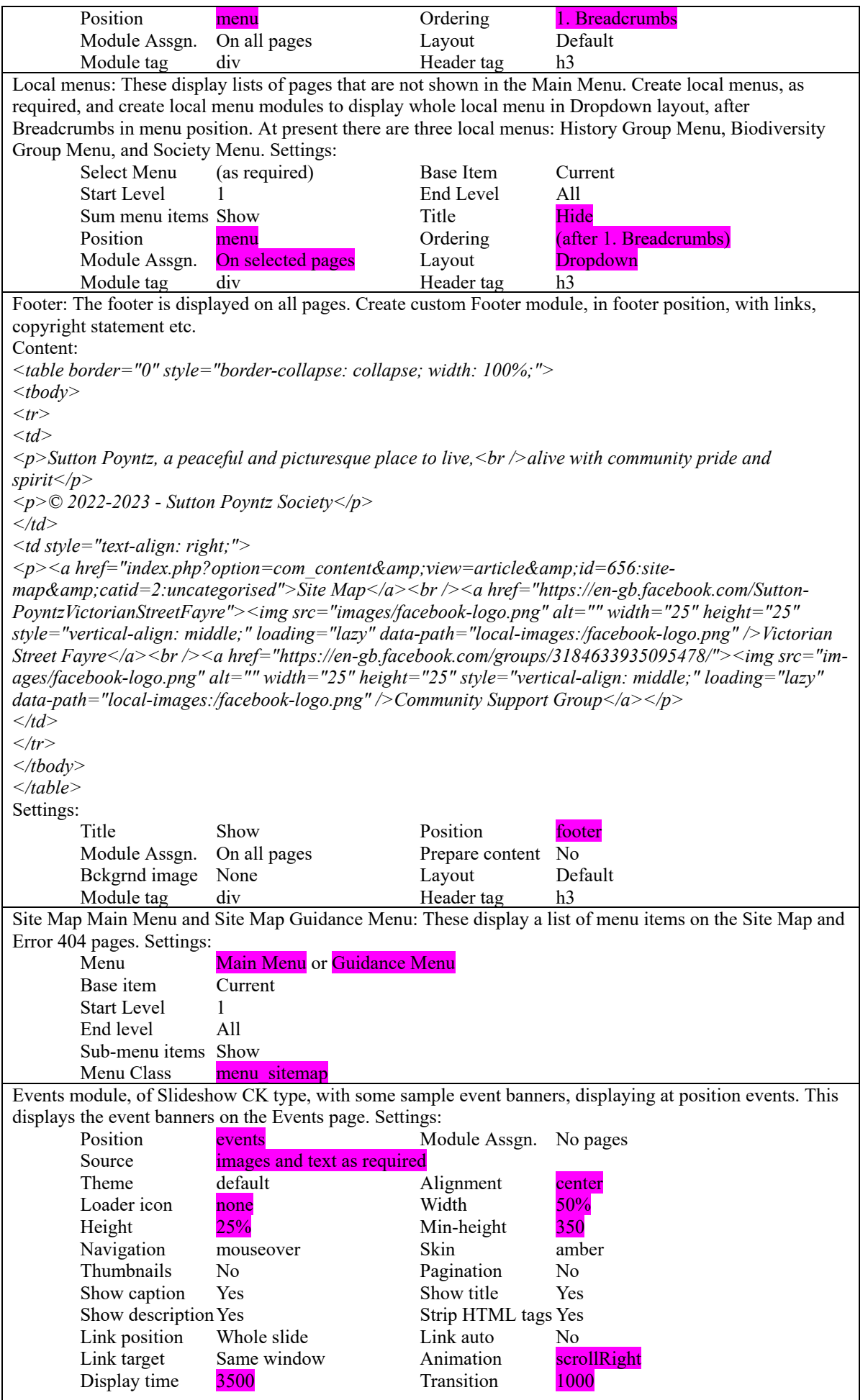

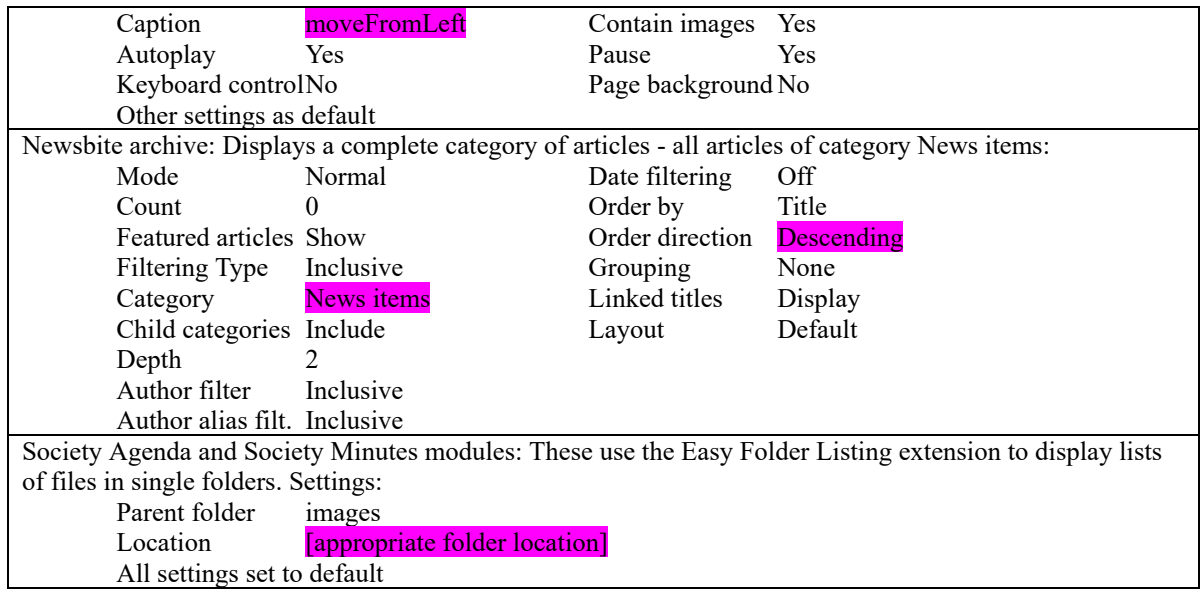

**Article contents**. The following is a description of how the various special web pages have been created:

```
Section header articles (Home, What's On, Amenities, Community, Our Village, Environment) are struc-
tured (when viewed as Code) as follows:
<div class="overlay_cont" >
  <div class="overlay_img2" style="min-height: [xxx]px;">
     <img src="[ggg]" alt="" />
  </div>
  <div class="overlay_btm">

  </div>
  <div class="overlay_txt" style="background-color:[ccc];">
     <h1>[hhh]</h1>
     <p>[sss]</p>
     <table style="border: 2px solid #ffffff; margin-left: 5%; margin-right: 5%; padding: 5px;">
       <tbody>
         [ttt]
       </tbody>
     </table>
  </div>
</div>
Here:
    [xxx] is the minimum height of the image container, chosen to ensure the content does not overflow ver-
\bullettically as the window width is varied
\bullet[ggg] is the location of a background image
\bullet[ccc] is a semi-transparent colour chosen so that the white text displays clearly over the background im-
    age
    [hhh] is a page title
\bullet[sss] is a page sub-title
    [ttt] is the content of a table, consisting generally of two rows of two or three columns, containing head-
    line and descriptive text with links to other articles
The values are as follows:
        Home: [xxx] = 440px[ggg] = home_background2.jpg
                          [ccc] = #1d0e0355[hhh] = Welcome to Sutton Poyntz
                          [sss] = A village near Dorset's world heritage coast and the seaside town of Wey-
                          mouth
                          [ttt] contains links to What's On (plus lower level links to News, Events and Di-
                          ary), Amenities (plus Village Halls, Pubs and Churches), Community (plus SP So-
                          ciety, Clubs & Groups, Street Fayre, and Projects), Our Village (plus Maps, Leaf-
                          lets, History and Environment), Gallery and Archive
        What's on [xxxx] = 240px[ggg] = mission hall background.webp
```
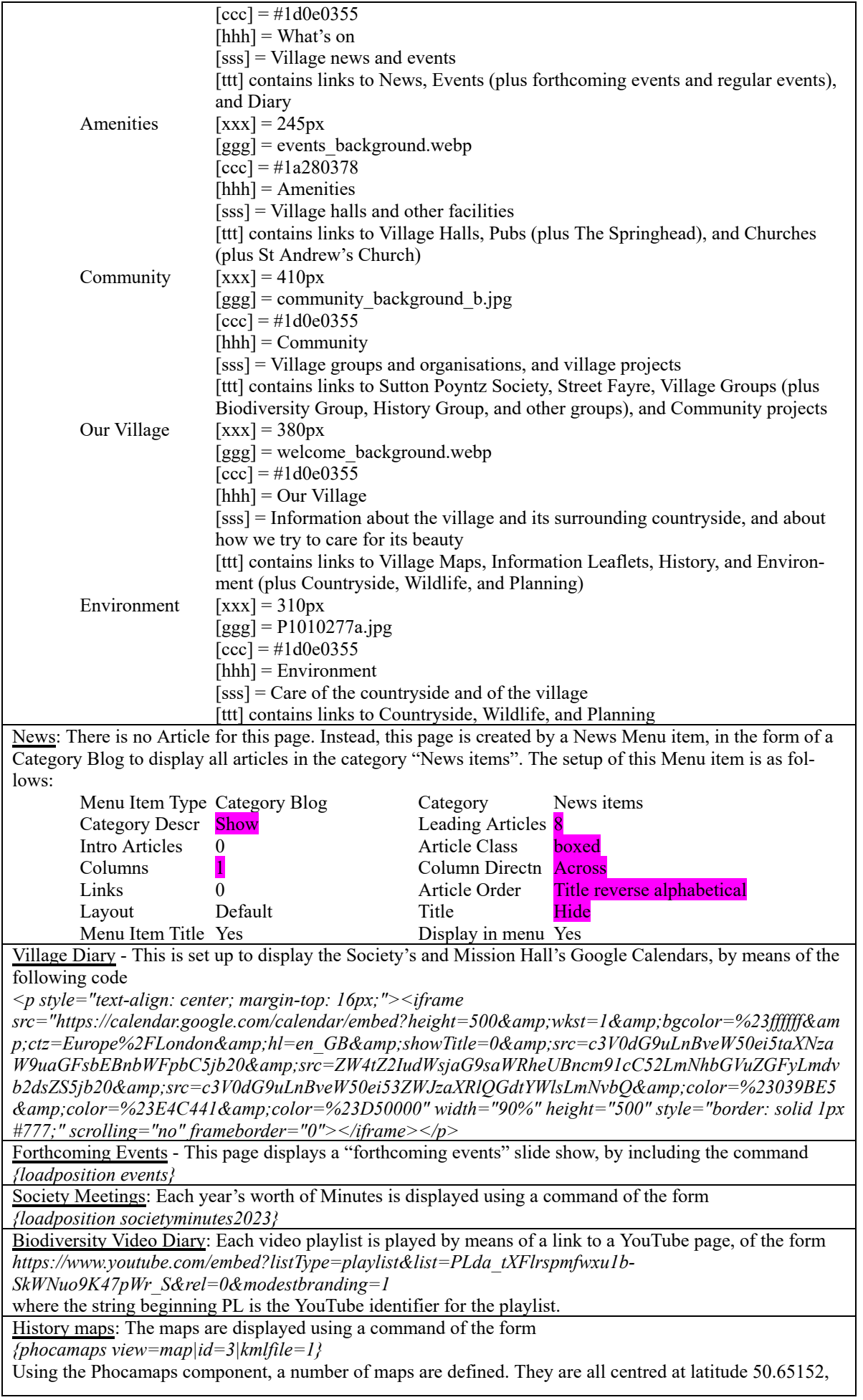

longitude -2.41770, at Google Maps zoom factor 14, in a window of width 80%, height 500px; They are all displayed as Roadmaps, with normal controls located top-left. Each one has an associated KML file which generates an overlay with the appropriate history map. The KML files are held in a folder /phocamapskml (which cannot be accessed via Joomla's Media facility). Each of these KML files loads a map overlay image which is held in folder /images/History/Maps.

Site Map and Are you lost? (the Error 404 page): These pages both display a list of web-pages by including the following command:

*{loadposition sitemapmain}*

Gallery pages: The gallery pages that display images contain commands of the following form: *{gallery cols=6 rotator\_delay=3000}[folder\_name]{/gallery}*

Here,  $[folder *name*]$  is the location of the folder containing the images to be displayed.

The value of the cols parameter specifies how many image thumbnails are displayed side by side.

If there are 6 or fewer images, then the rotator delay parameter should be set to zero so the software does not try to scroll through the images.

Newsbite archive: The list of all Newsbites is displayed by including the command

*{loadposition archive-newsbite}*